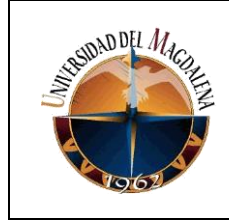

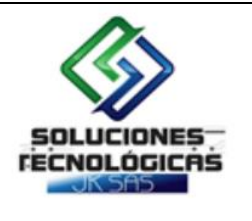

### **TÍTULO DE INFORME:**

#### **DESARROLLO E IMPLEMENTACIÓN DE PLATAFORMA WEB PARA MEJORAR LOS PROCESOS DE NEGOCIO DE LA PESCADERÍA JUNIOR**

**PRESENTADO POR:**

**JUAN ANDRES ROMERO SUAREZ**

**CÓDIGO:**

**2017214071**

**PRESENTADO A:**

YESID MANUEL TRACEVEDO GRANADOS **TUTOR DE PRÁCTICAS PROFESIONALES**

> JAVIER MARTES **JEFE INMEDIATO EMPRESA**

**UNIVERSIDAD DEL MAGDALENA FACULTAD DE INGENIERÍA PROGRAMA DE INGENIERÍA DE SISTEMAS**

**28/09/2022**

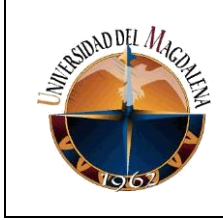

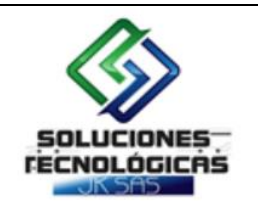

# Contenido

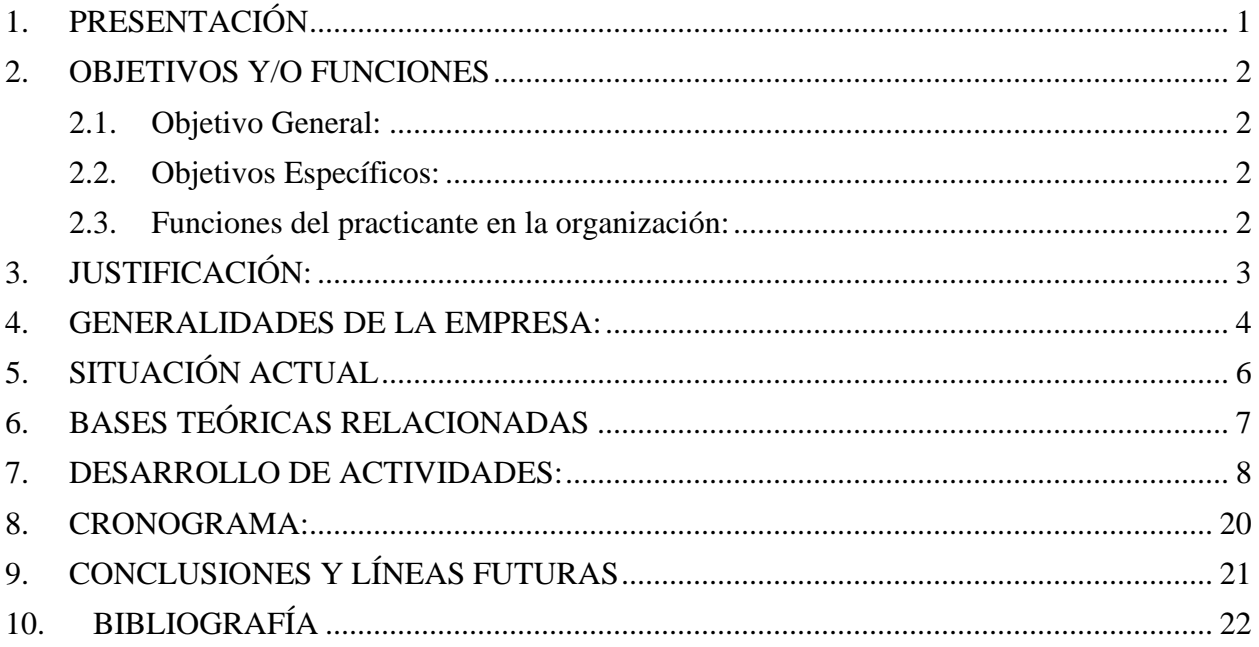

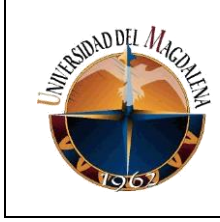

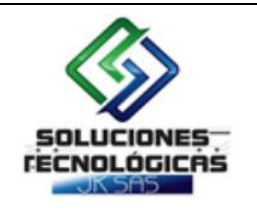

# Tabla de ilustraciones

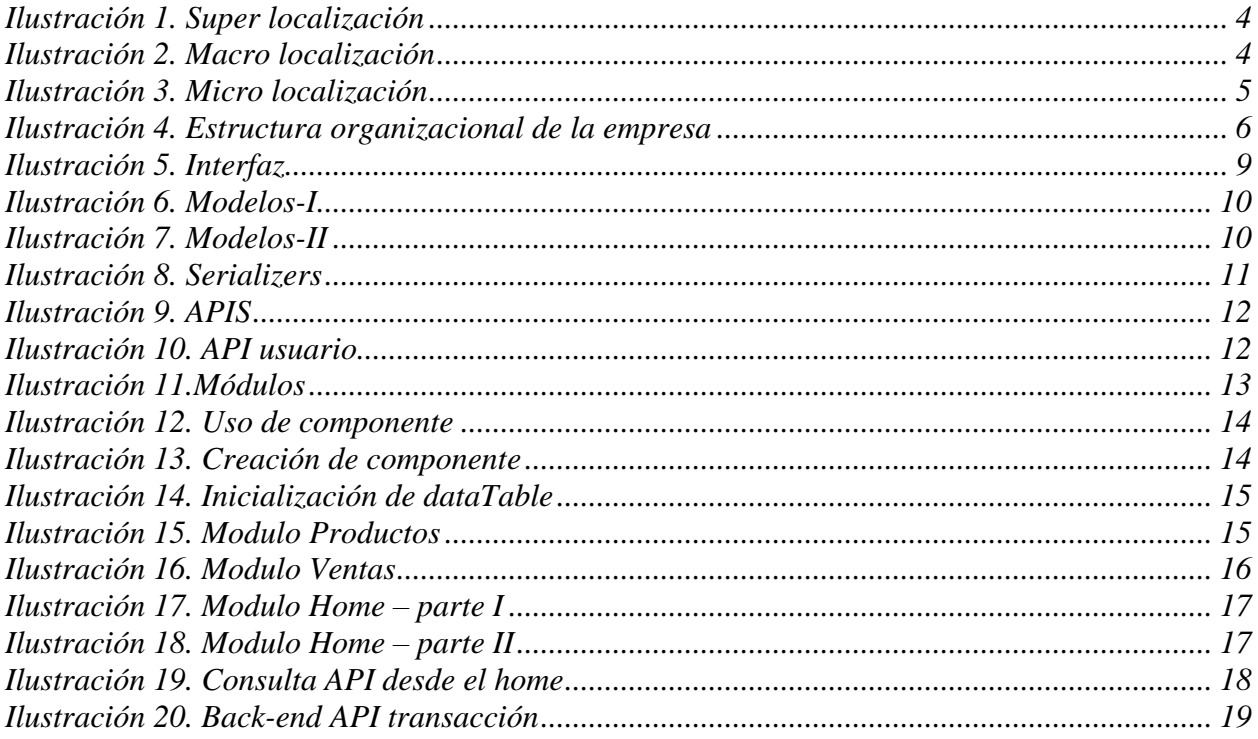

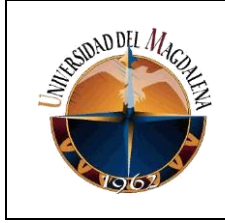

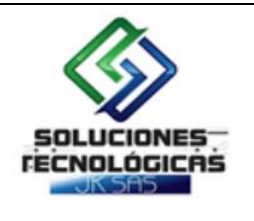

## **1. PRESENTACIÓN**

<span id="page-3-0"></span>En el presente trabajo se describirá la experiencia obtenida en las prácticas profesionales que llevé a cabo desde el día 17 de marzo de 2022 hasta el 17 de septiembre de 2022, con una duración total de 6 meses, en la empresa Soluciones Tecnológicas JK SAS, ubicada en la ciudad de Santa Marta.

La empresa me permitió poner a su servicio las habilidades y competencias adquiridas durante el proceso de formación académica y además me otorgó un crecimiento tanto personal como profesional, nutriéndome de nuevos conocimientos.

El enfoque central de este proyecto es dar a conocer el desarrollo de una plataforma web que desde la empresa creamos e implementamos para la pescadería Junior de Santa Marta, que le permitirá gestionar mejor sus procesos internos como lo son la compra y venta de productos, el control de inventarios, el control de pagos, y el seguimiento de estos procesos mediante indicadores y graficas.

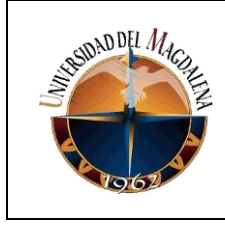

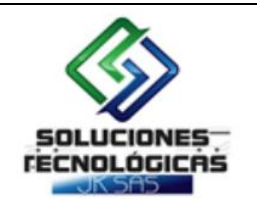

# **2. OBJETIVOS Y/O FUNCIONES**

### <span id="page-4-0"></span>**2.1. Objetivo General:**

<span id="page-4-1"></span>Desarrollar e Implementar una plataforma web que permita mejorar los procesos de negocio para la pescadería Junior.

### **2.2. Objetivos Específicos:**

- <span id="page-4-2"></span>• Determinar los requerimientos necesarios para el desarrollo de la plataforma web.
- Implementar metodologías que ayuden a agilizar el desarrollo y a mantener buenas prácticas.
- Incorporar una interfaz clara y agradable, que facilite la interacción del usuario.
- Diseñar e Implementar la base de datos correspondiente.
- Verificar el correcto funcionamiento de los componentes de la plataforma.
- Corregir errores.
- Implementar la plataforma web en la empresa destinada, acorde con el portafolio de productos y servicios que ofrece la misma.

### <span id="page-4-3"></span>**2.3. Funciones del practicante en la organización:**

- **1.** Apoyar en la definición, elaboración y revisión de la arquitectura de desarrollo de los Proyectos (Casos de Uso, Bases de Datos, Clases, Interfaz de Usuario, Migración de Datos.
- **2.** Apoyar en la construcción de los prototipos para la ejecución de pruebas a los productos software.
- **3.** Apoyar en la implantación de productos de software terminados en ambientes de producción previamente seleccionados.
- **4.** Apoyar la incorporación de elementos de Diseño Existentes.
- **5.** Apoyar la aplicación de gestión de la configuración para actualizar cambios y mantenerlos debidamente documentados mediante las herramientas correspondientes.
- **6.** Asistir a reuniones periódicas con los equipos de trabajo de los proyectos.
- **7.** Apoyar y asesorar en las especificaciones de software en forma de historias de usuario.

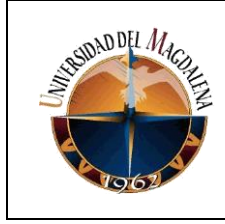

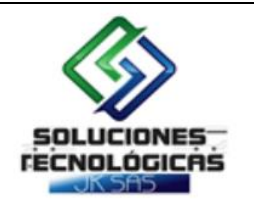

# **3. JUSTIFICACIÓN:**

<span id="page-5-0"></span>La pescadería Junior es una empresa que ha crecido mucho desde sus comienzos y que se encuentra en constante evolución. Sin embargo, se presentan algunas situaciones que han limitado este crecimiento:

- Actualmente no cuenta con ningún software que le ayude en sus procesos, esto genera que su rendimiento se vea afectado pues las tareas se llevan a cabo de forma más lenta y tediosa.
- La empresa no cuenta con un sistema de información centralizado que le permita gestionar y administrar las compras, las ventas, los viajes, etc.
- La información tiene poca trazabilidad, lo que genera constantes retrasos en los pedidos y riesgos de perder algunos clientes por la inconformidad de los mismos en cuanto a los tiempos de entrega.

Por lo anterior este proyecto tiene como objetivo brindar un software web que pueda suplir esas dificultades con las que cuenta la empresa, permitiendo que entren en un ciclo de mejora continua al agilizar las labores que antes eran engorrosas. Todo esto de manera fácil para el usuario con la ayuda de una interfaz intuitiva y fácil de manipular.

Este proyecto es totalmente viable ya que se cuenta con los recursos necesarios para llevar a cabo el desarrollo y la implementación de la plataforma. Además, beneficiará a totos los trabajadores de la pescadería ya que habrá una mejora en los procesos de negocio y la información tendrá trazabilidad en todo momento.

Por otro lado, obtendré un enriquecimiento en mis conocimientos al verme desafiado por este gran proyecto en el cual podré poner en práctica todo lo aprendido durante mi tiempo de formación académica, y sin duda será una gran preparación para afrontar la vida laboral de una mejor manera.

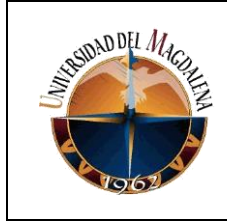

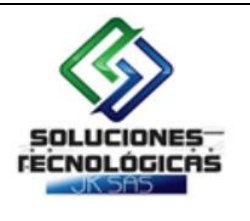

### <span id="page-6-0"></span>**4. GENERALIDADES DE LA EMPRESA:**

**Localización** 

**Super localización:** Colombia

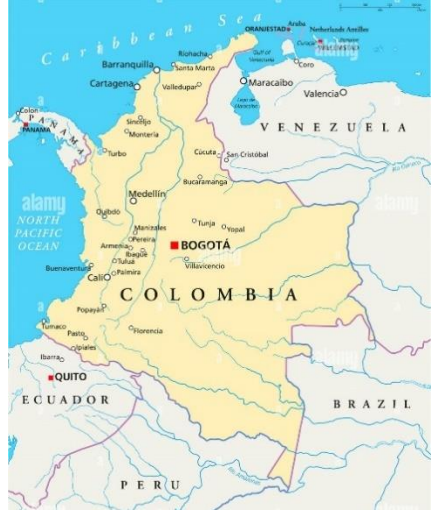

*Ilustración 1. Super localización*

**Macro localización**: Región caribe

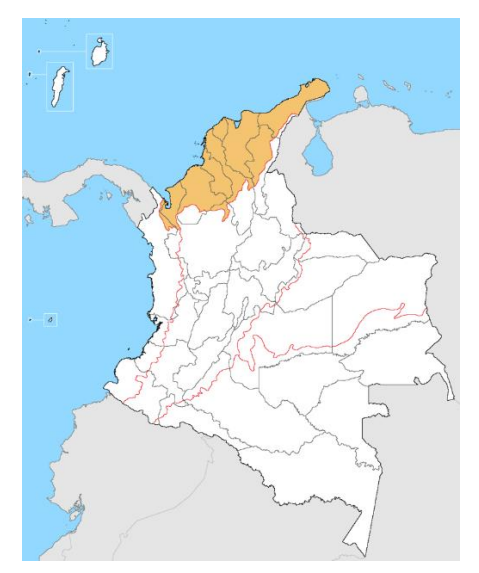

*Ilustración 2. Macro localización*

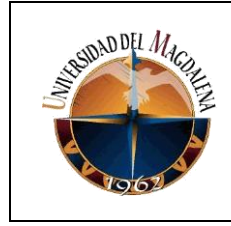

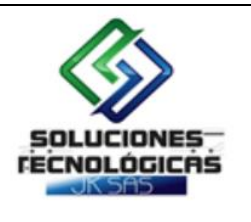

**Micro localización**: Cra. 16 #8 39, Santa Marta, Magdalena

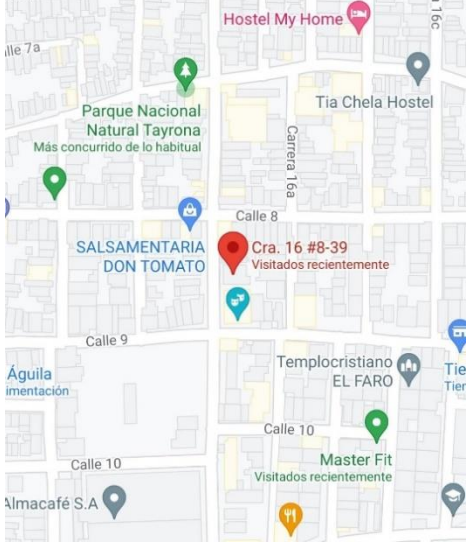

*Ilustración 3. Micro localización*

### **Misión**

Somos una empresa que se dedica a la fabricación de componentes y tableros electrónicos; como también fusiona como una contratista que presta servicios de suministros de diferentes productos y a diferentes áreas a cualquier tipo de empresa tanto local como externa.

Contamos con principios éticos y de responsabilidad, fomentamos el desarrollo y el bienestar de nuestros empleados, clientes y proveedores; con el compromiso continuo de mantener estrecha relación de confianza y honestidad.

#### **Visión**

En SOLUCIONES TECNOLOGICAS JK SAS nos esforzamos por seguir haciendo que nuestra empresa sea reconocida a través del tiempo y del esfuerzo como una de las mejores en la fabricación de componentes y tableros electrónicos en la ciudad de Santa Marta y fuera de ella, que a través de la experiencia y responsabilidad de nuestro trabajo esta pueda ofrecer siempre a nuestros clientes las mejores soluciones para sus empresas, logrando la eficiencia y el diseño adecuado.

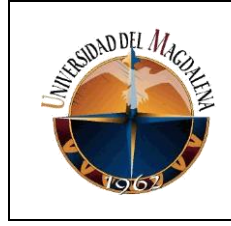

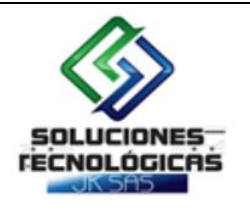

**Estructura organizacional de la empresa (organigrama)**

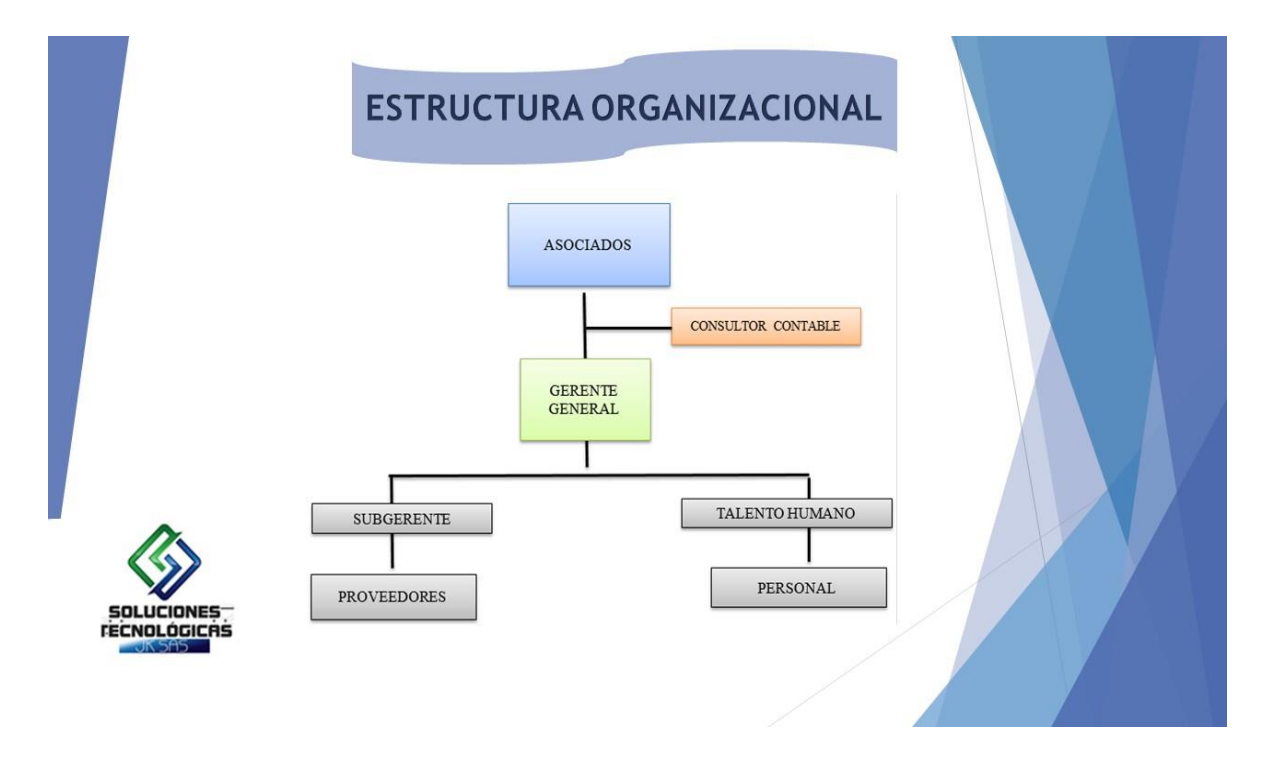

*Ilustración 4. Estructura organizacional de la empresa*

# **5. SITUACIÓN ACTUAL**

<span id="page-8-1"></span><span id="page-8-0"></span>La pescadería Junior de Santa Marta es una empresa en constante crecimiento que requiere de una plataforma donde se puedan centralizar los datos y que permita agilizar procesos de negocio y tener una trazabilidad de las transacciones que se realizan en la empresa.

En el caso del presente proyecto, se dará solución a dicho problema con un software basado en web que permitirá realizar compras, ventas, tener un inventario de productos, generar facturas de pago, reportes, etc.

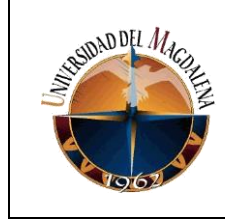

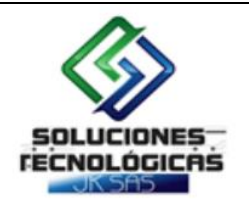

## **6. BASES TEÓRICAS RELACIONADAS**

#### <span id="page-9-0"></span>**Desarrollo web:**

El desarrollo web es el proceso de creación y mantenimiento de sitios web. Puede implicar una amplia gama de acciones, desde la codificación y el diseño hasta la gestión de contenidos y la administración del servidor web.

Asimismo, el desarrollo web consiste en utilizar lenguajes de programación como: HTML/CSS, PHP, JavaScript, y muchos otros, todo con el fin de escribir programas que harán que tu sitio sea práctico, dinámico y ágil. Además, la codificación forma parte de la vida diaria de un desarrollador. También, el papel del desarrollador como diseñador lo convierte en una pieza esencial en el futuro del óptimo desarrollo web. (Tekla, 2022)

#### **Django:**

Django es un framework web de alto nivel que permite el desarrollo rápido de sitios web seguros y mantenibles. Desarrollado por programadores experimentados, Django se encarga de gran parte de las complicaciones del desarrollo web, por lo que puedes concentrarte en escribir tu aplicación sin necesidad de reinventar la rueda. Es gratuito y de código abierto, tiene una comunidad próspera y activa, una gran documentación y muchas opciones de soporte gratuito y de pago. (Docs, 2021)

#### **JavaScript:**

JavaScript (JS) es un lenguaje de programación ligero, interpretado, o compilado justo-atiempo (just-in-time) con funciones de primera clase. Si bien es más conocido como un lenguaje de scripting (secuencias de comandos) para páginas web, y es usado en muchos entornos fuera del navegador, tal como Node.js, Apache CouchDB y Adobe Acrobat JavaScript es un lenguaje de programación basada en prototipos, multiparadigma, de un solo hilo, dinámico, con soporte para programación orientada a objetos, imperativa y declarativa (por ejemplo, programación funcional). (Ibíd, s.f.)

#### **Vue.js:**

Vue.js (también llamado Vue o VueJS) es un framework progresivo Javascript para crear interfaces de usuario, o, en otras palabras, se trata de una «capa» añadida a Javascript formada por herramientas, convenciones de trabajo y un lenguaje particular que nos permite crear aplicaciones de forma rápida, agradable, sencilla y muy práctica. (Román, s.f.)

#### **Base de datos:**

Se llama base de datos, o también banco de datos, a un conjunto de información perteneciente a un mismo contexto, ordenada de modo sistemático para su posterior recuperación, análisis y/o transmisión. Existen actualmente muchas formas de bases de datos, que van desde una

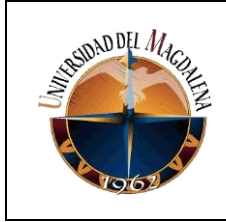

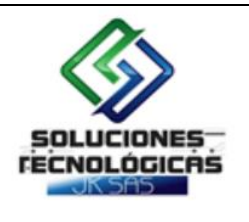

biblioteca hasta los vastos conjuntos de datos de usuarios de una empresa de telecomunicaciones. (Editorial Etecé, 2021)

### **7. DESARROLLO DE ACTIVIDADES:**

### <span id="page-10-0"></span>• **FASE I:**

#### **I. Adaptación y preparación sobre el uso de Django y Vue.js**

En las primeras semanas mi jefe empresarial me informó que trabajaríamos con el framework Django para el BackEnd y Vue.js para el FrontEnd por cual me dio tiempo de poder aprenderlos y relacionarme con estos frameworks ya que nunca los había usado.

#### **II. Recolección de requerimientos**

Luego de haberme preparado iniciamos la recolección de los requerimientos funcionales y no funcionales teniendo en cuanta los deseos y necesidades del cliente y la empresa.

#### • **FASE II:**

#### **I. Incorporación de una interfaz**

Una vez que recolectamos los requerimientos incorporamos la interfaz que usaríamos para la plataforma web, la cual fue una dashboard diseñada con Vue.js

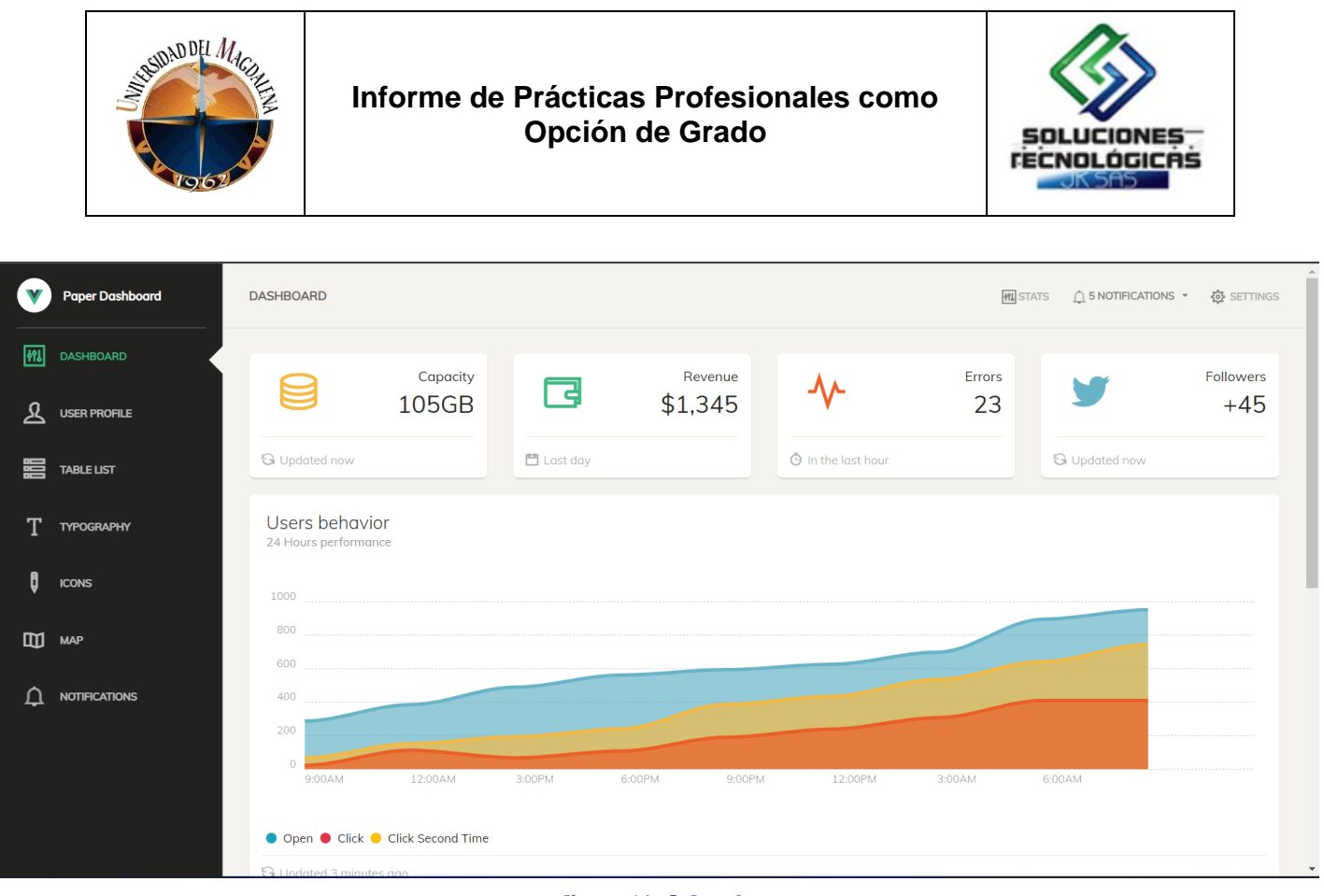

#### *Ilustración 5. Interfaz*

#### **II. Diseño de la base de datos**

Luego de incorporar la interfaz continuamos con el diseño de la base de datos el cual quedó plasmado en un gráfico.

#### **III. Desarrollo de los modelos de la base de datos y migraciones**

A partir del diseño se desarrollaron los modelos de la base de datos en Django y se hicieron las migraciones.

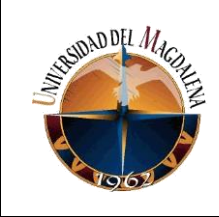

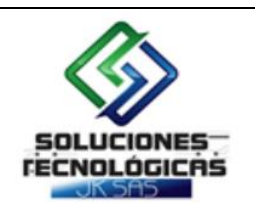

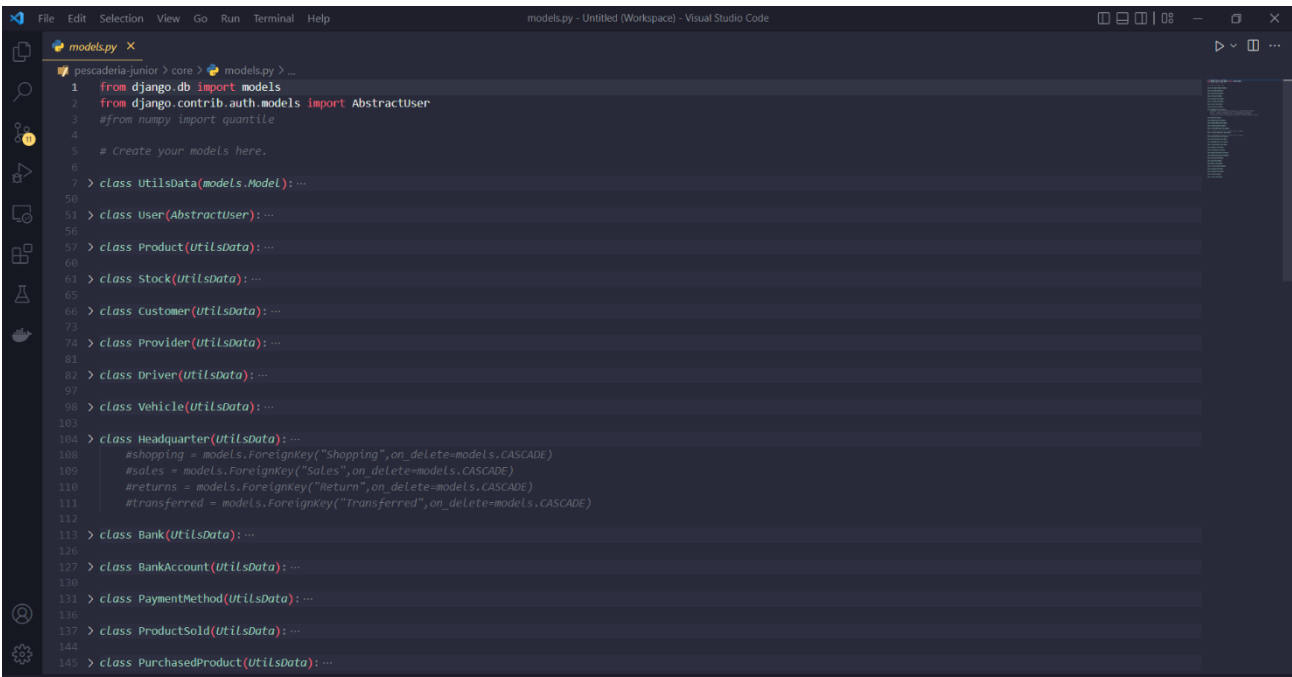

#### *Ilustración 6. Modelos-I*

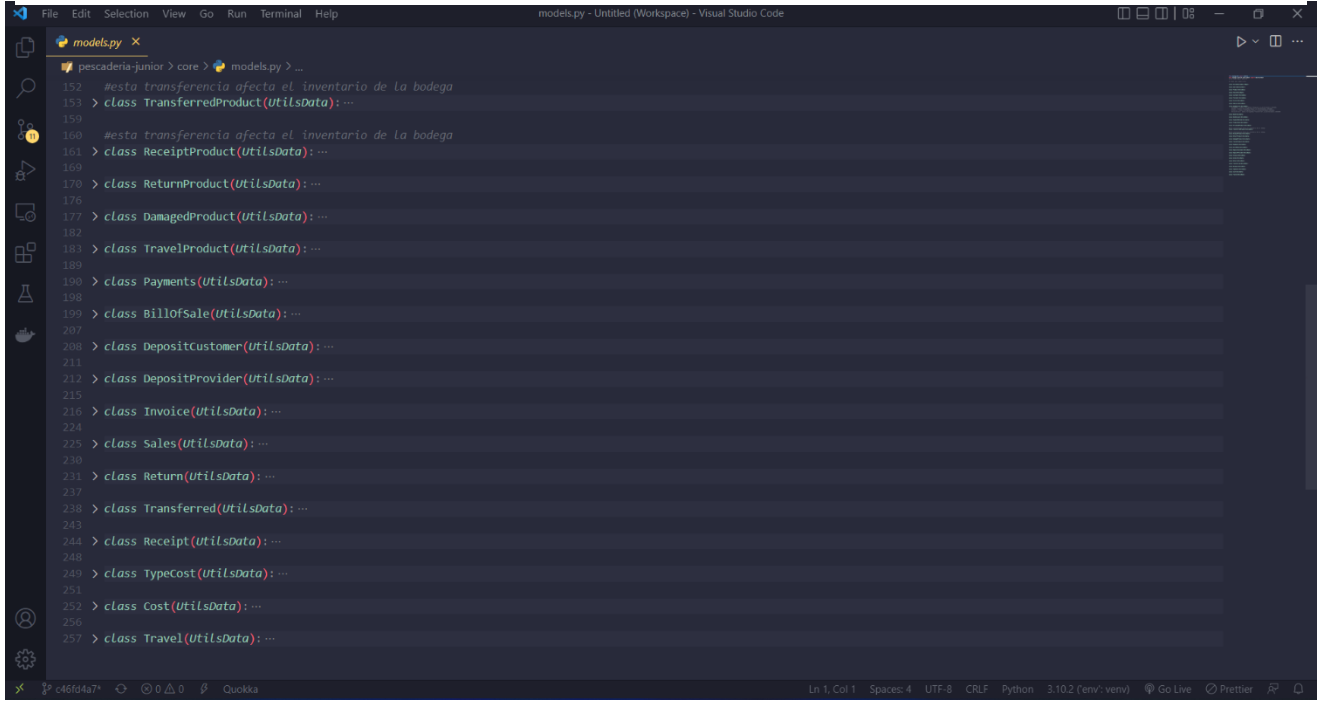

*Ilustración 7. Modelos-II*

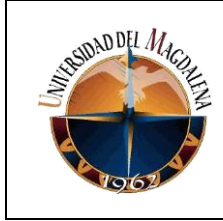

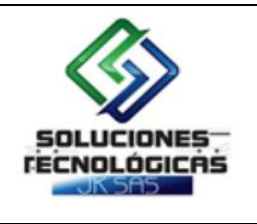

### • **FASE III:**

En esta fase se dio paso al desarrollo del front-ent y back-end y a la creación de las APIS que nos permitirían la comunicación entre ambas partes.

#### **I. Desarrollo de APIS para los CRUD de los modelos**

En este punto ya tenemos la interface de usuario y los modelos de la base de datos, pero ahora, necesitamos crear un medio de conexión entre las dos partes para que puedan realizarse los CRUD desde el front-end. Por esto usamos Django Rest-Frameworrk para crear los serializers y las API de cada modelo.

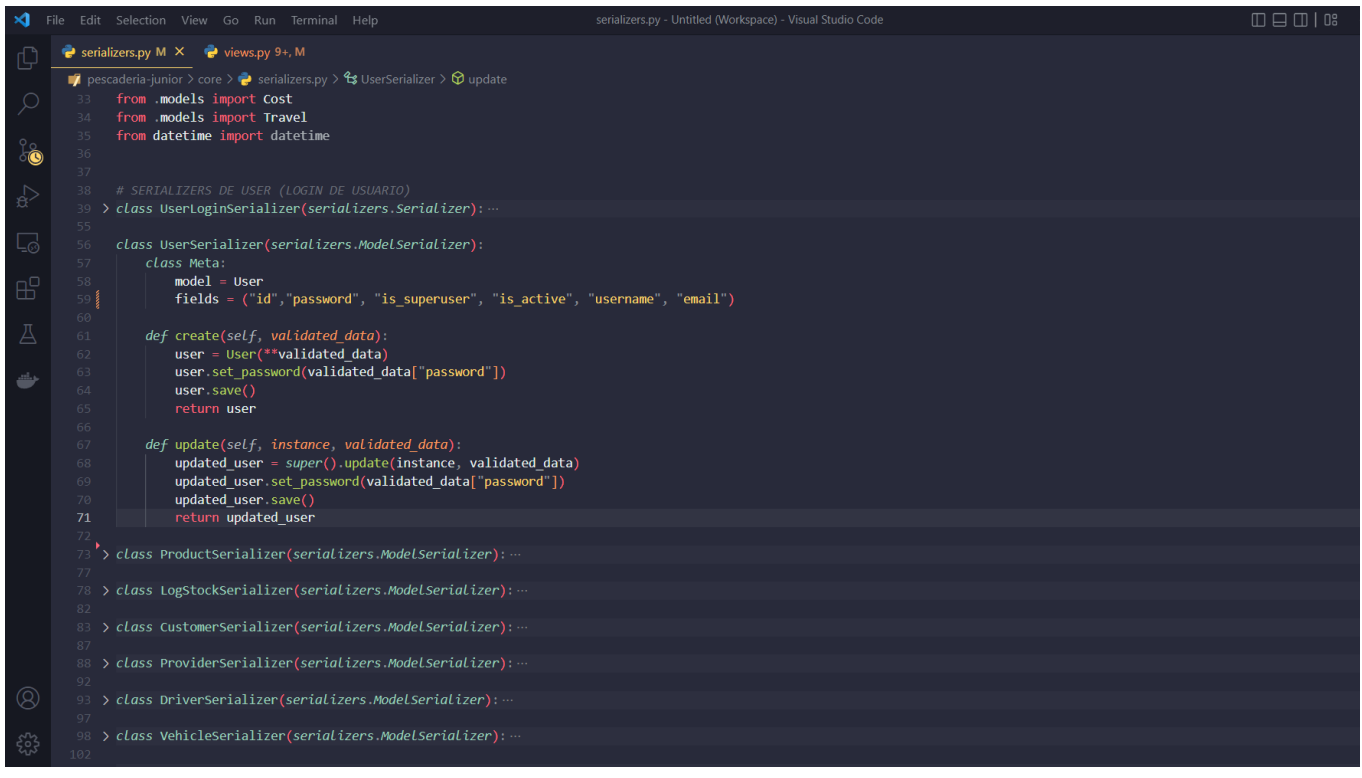

*Ilustración 8. Serializers*

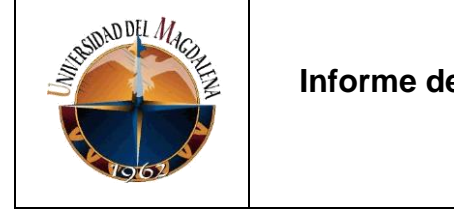

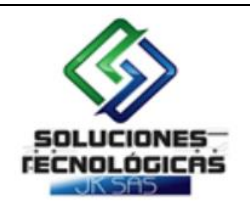

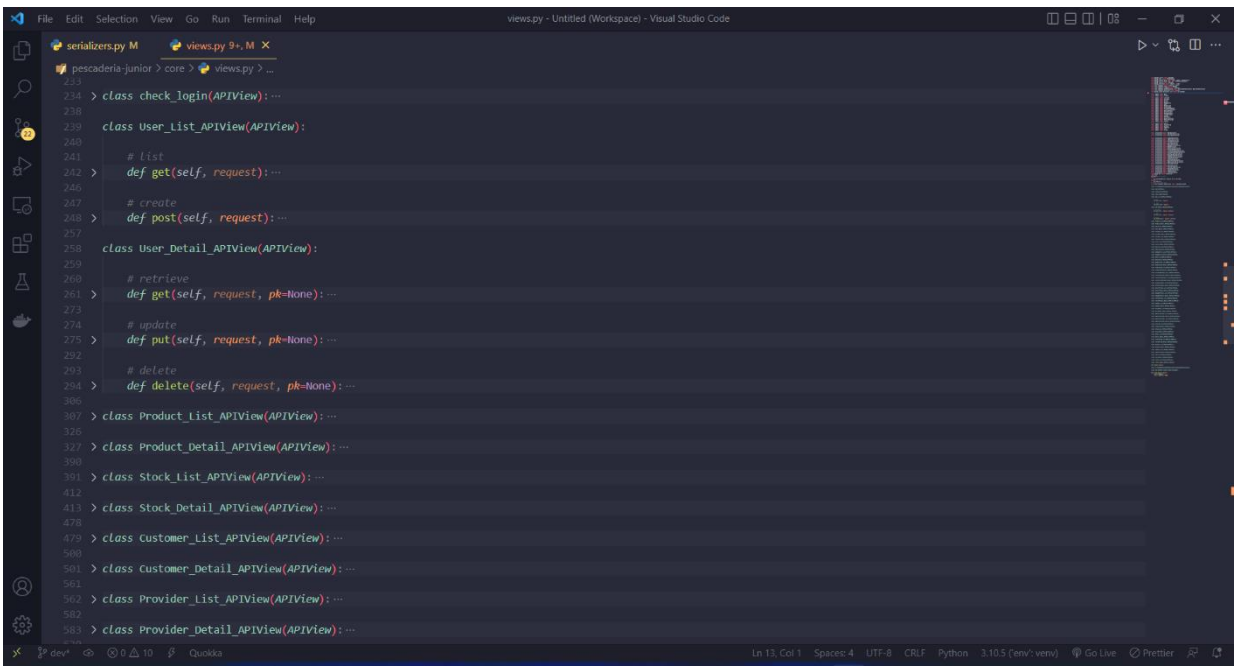

*Ilustración 9. APIS*

Una vez creadas las APIS podemos consultarlas con la ruta asignada, como ejemplo mostraremos la consulta a la API de usuario.

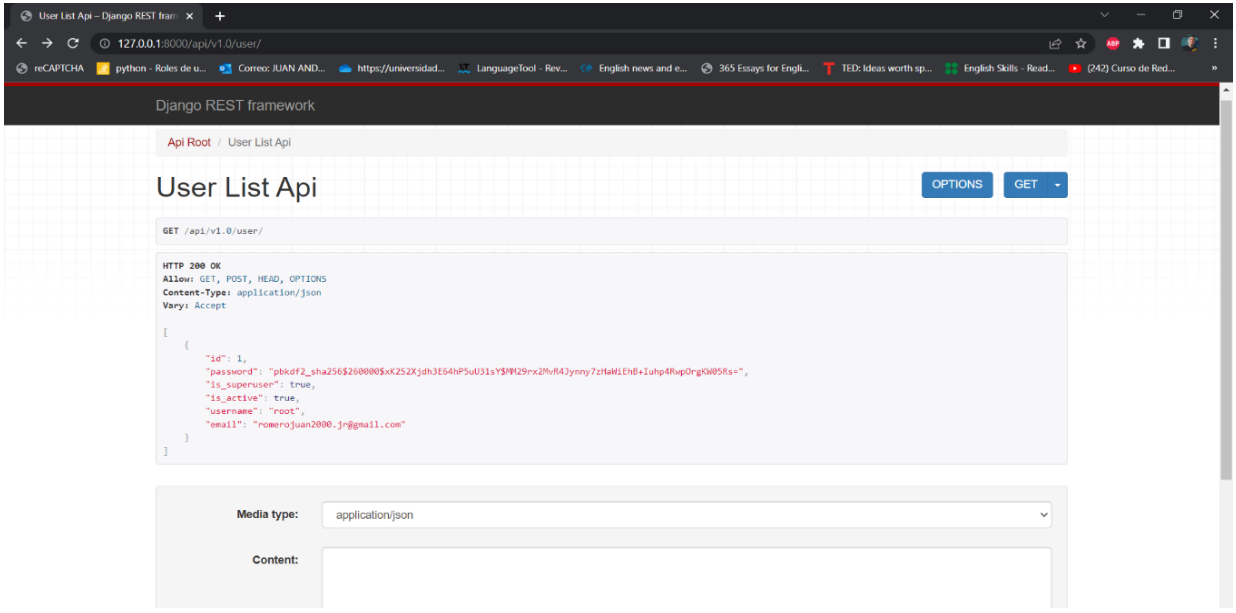

*Ilustración 10. API usuario*

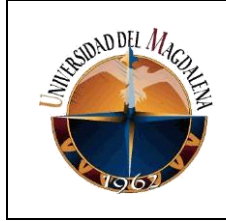

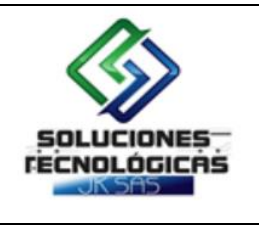

#### **II. Definición de los módulos**

Definimos los módulos que tendrá nuestra plataforma y los agregamos al menú de la interface de usuario.

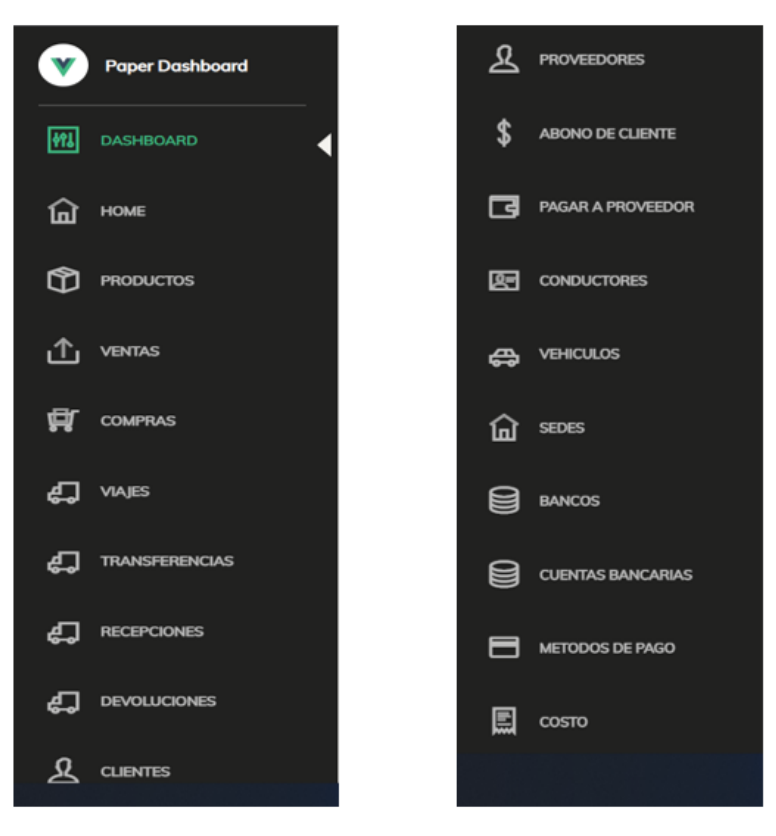

*Ilustración 14.Módulos*

#### **III. Desarrollo Front-End**

Una vez definidos los módulos pasamos a desarrollar el front-end de cada uno de ellos creando componentes Vue reutilizables como el uso de dataTables que se implementó en varios modulos. A continuación, se mostrará un ejemplo de creación y utilización de este componente Vue y algunas vistas donde fue implementado para las vistas:

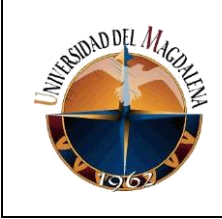

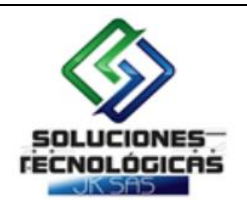

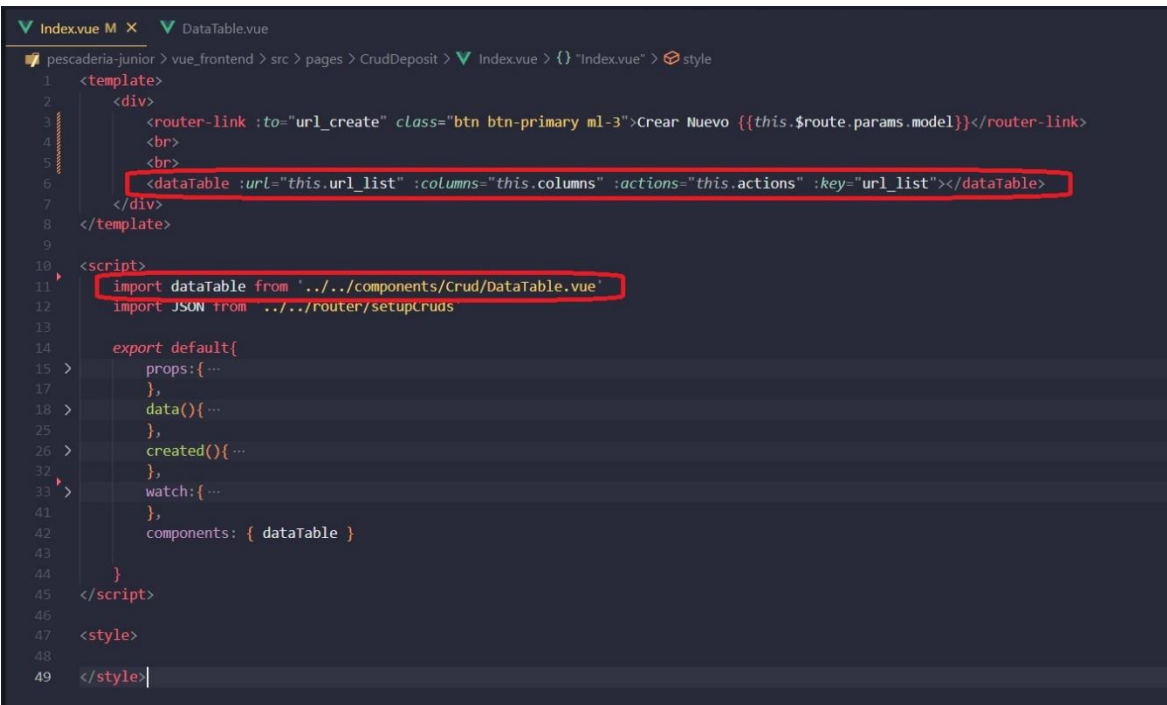

*Ilustración 16. Uso de componente*

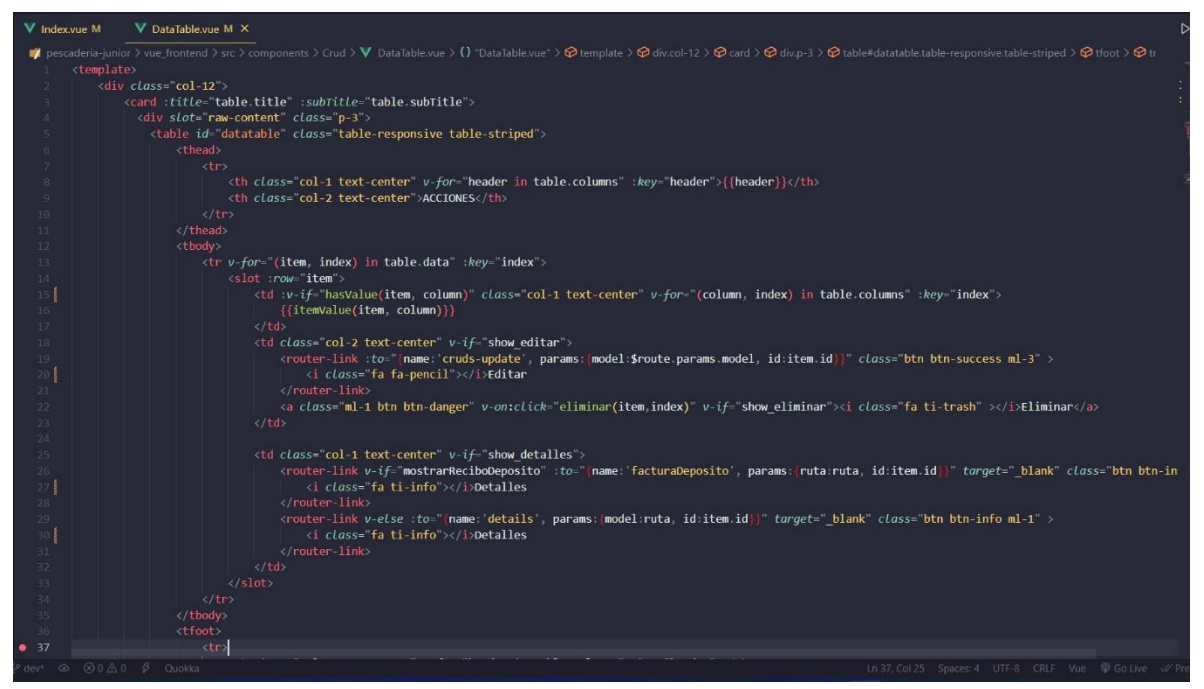

*Ilustración 15. Creación de componente*

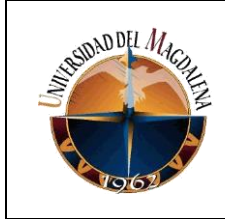

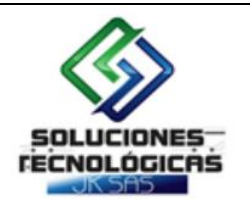

| V DataTable.vue M X<br>V Index.vue M      |                                                                                                    |  |  |  |  |  |  |
|-------------------------------------------|----------------------------------------------------------------------------------------------------|--|--|--|--|--|--|
| $\langle$ script $\rangle$<br>48          | <b>If</b> pescaderia-junior > vue_frontend > src > components > Crud > V DataTable.vue > {} "DataTable.vue" > $\Theta$ script > [0] default > $P$ methods > $\Theta$ initDatatable |  |  |  |  |  |  |
| import axios from axios<br>49             |                                                                                                    |  |  |  |  |  |  |
| import "jquery/dist/jquery.min.js";<br>50 |                                                                                                    |  |  |  |  |  |  |
| 51                                        | import "bootstrap/dist/css/bootstrap.min.css";                                                                                                    |  |  |  |  |  |  |
| 52                                        | import "datatables.net-dt/js/dataTables.dataTables";                                                                                                    |  |  |  |  |  |  |
| 53                                        | import "datatables.net-dt/css/jquery.dataTables.min.css";                                                                                                    |  |  |  |  |  |  |
| import \$ from "jquery".<br>54            |                                                                                                    |  |  |  |  |  |  |
| 55.<br>export default {<br>56             |                                                                                                    |  |  |  |  |  |  |
| $props:$ { $\cdots$<br>57 <sub>2</sub>    |                                                                                                    |  |  |  |  |  |  |
| 61<br>Τ.                                  |                                                                                                    |  |  |  |  |  |  |
| data()<br>$62$ >                          |                                                                                                    |  |  |  |  |  |  |
| 70<br>$\mathbf{E}$                        |                                                                                                    |  |  |  |  |  |  |
| computed: {---<br>$71$ >                  |                                                                                                    |  |  |  |  |  |  |
| 90<br>λ.                                  |                                                                                                    |  |  |  |  |  |  |
| $created()$ {<br>$91$ >                   |                                                                                                    |  |  |  |  |  |  |
| 105<br>Τ.                                 |                                                                                                    |  |  |  |  |  |  |
| mounted( $\}$ .<br>106 >                  |                                                                                                    |  |  |  |  |  |  |
| 108<br>γ,                                 |                                                                                                    |  |  |  |  |  |  |
| watch: $\{\cdots$<br>109 >                |                                                                                                    |  |  |  |  |  |  |
| 113                                       |                                                                                                    |  |  |  |  |  |  |
| methods: {<br>114                         |                                                                                                    |  |  |  |  |  |  |
| initDatatable() {<br>115                  |                                                                                                    |  |  |  |  |  |  |
| Let columns=this.columns<br>116           |                                                                                                    |  |  |  |  |  |  |
| $setTimeout() \Rightarrow$ {<br>117       |                                                                                                    |  |  |  |  |  |  |
| 118                                       | \$('#datatable').DataTable({                                                                                                    |  |  |  |  |  |  |
| 119                                       | "pagingType" full numbers",                                                                                                    |  |  |  |  |  |  |
| 120                                       | "lengthMenu": [[5, 10, 25, 50, -1], [5, 10, 25, 50, "All"]],                                                                                                    |  |  |  |  |  |  |
| 121                                       | order [[0, desc']],                                                                                                    |  |  |  |  |  |  |
| 122                                       | responsive: true,                                                                                                    |  |  |  |  |  |  |
| 123                                       | destroy: true,                                                                                                    |  |  |  |  |  |  |
| 124                                       | retrieve: true.                                                                                                    |  |  |  |  |  |  |
| 125                                       | autoFill: true,                                                                                                    |  |  |  |  |  |  |
| 126                                       | colReorder: true,                                                                                                    |  |  |  |  |  |  |
| $127$ >                                   | "footerCallback": function () { $\cdots$                                                                                                    |  |  |  |  |  |  |
| 170                                       |                                                                                                    |  |  |  |  |  |  |
| 171<br>$\})$ ;                            |                                                                                                    |  |  |  |  |  |  |
| 1001<br>172<br>$\otimes$ 0                |                                                                                                    |  |  |  |  |  |  |
|                                           |                                                                                                    |  |  |  |  |  |  |

*Ilustración 17. Inicialización de dataTable*

| <b>DASHBOARD</b>      | Show $5 \times$ entries |                   |      |                       |                                   | Search:                                           |
|-----------------------|-------------------------|-------------------|------|-----------------------|-----------------------------------|---------------------------------------------------|
| HOME                  | ÷<br>ID                 | <b>NAME</b>       | CODE | <b>QUANTITY</b><br>÷  | <b>PRICE</b><br>÷                 | <b>ACCIONES</b>                                   |
| <b>PRODUCTOS</b>      | 14                      | Raya              | 0014 | $-5.00$               | 0.00                              | <b>B ELIMINAR</b><br>$\triangle$ EDITAR           |
| <b>VENTAS</b>         | 13                      | Pargo Rojo        | 0013 | 180.00                | 4,000.00                          | <b>B ELIMINAR</b><br>$\blacktriangleright$ EDITAR |
| <b>COMPRAS</b>        | 12                      | Lebranche Grande  | 0012 | 194.00                | 4.000.00                          | <b>E ELIMINAR</b><br>$\blacktriangleright$ EDITAR |
| <b>VIAJES</b>         | 11                      | Lebranche Mediano | 0011 | 196.00                | 4,000,00                          | <b>B ELIMINAR</b><br>$\angle$ EDITAR              |
| <b>TRANSFERENCIAS</b> | 10                      | Lebranche Pequeño | 0010 | 185,00                | 10,814,702,70                     | <b>B ELIMINAR</b><br>$\angle$ EDITAR              |
| <b>RECEPCIONES</b>    | <b>Total</b>            |                   |      | 750.00 de<br>4,293.00 | 10,826,702.70 de<br>10,866,334.54 |                                                   |
| <b>DEVOLUCIONES</b>   |                         |                   |      |                       |                                   |                                                   |

*Ilustración 18. Modulo Productos*

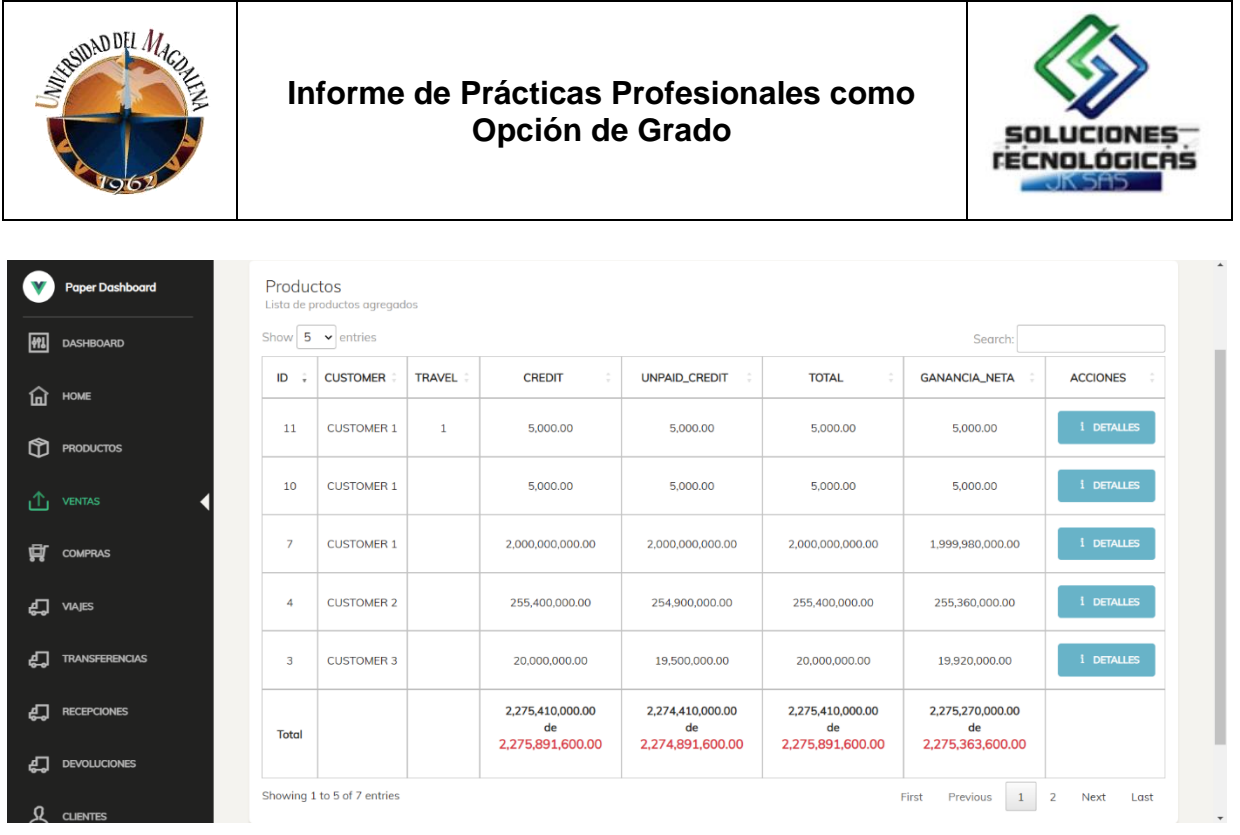

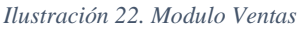

#### **IV. Desarrollo Back-End**

Llegados a este punto debía realizarse el desarrollo a profundidad del back-end para procesar todos los datos de nuestras vistas y llevarlos hasta la base de datos. Para lograr lo anterior realizamos la petición a las APIS creadas desde nuestro front-end.

A continuación, se mostrará el proceso de nuestra vista principal, que es el home, la cual se encarga de realizar transacciones de venta, compra, etc.

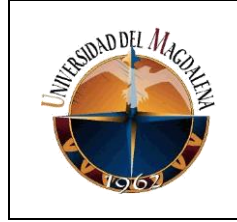

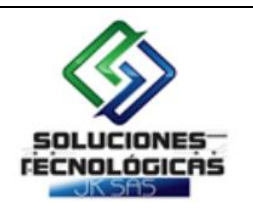

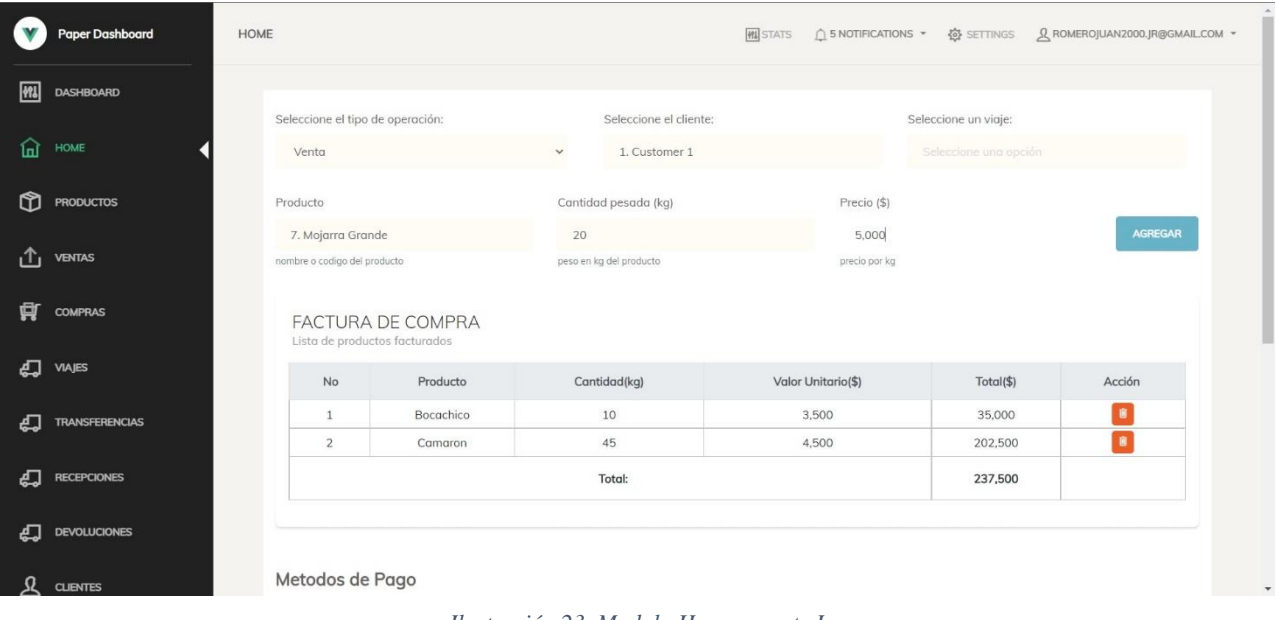

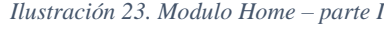

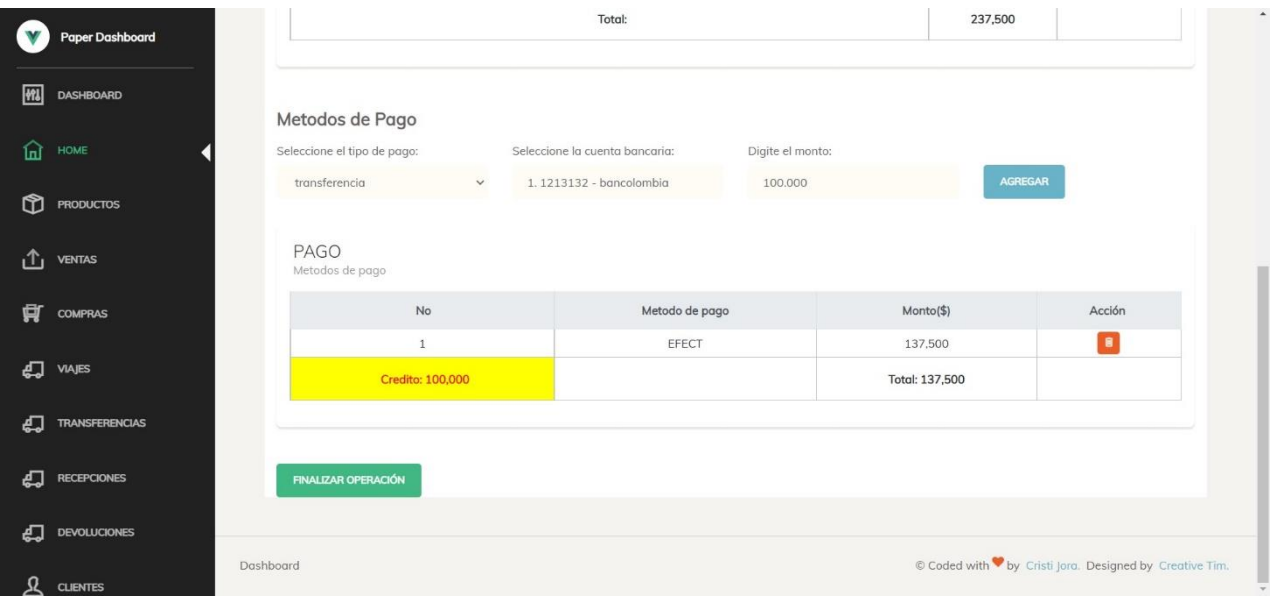

*Ilustración 24. Modulo Home – parte II*

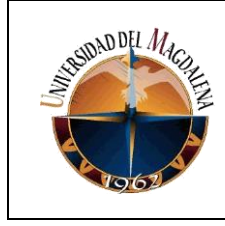

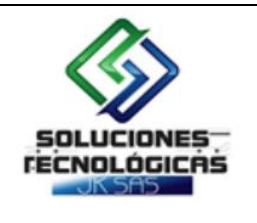

Los datos del home se almacenan y se mandan a la API de transacción por medio del método POST. Para esto se usa la librería axios a la cual se le pasan varios parámetros: la url de la API, el objeto con los datos para el post y además una cabecera con un token que usamos para validar que no se pueda hacer la consulta sin estar autenticado.

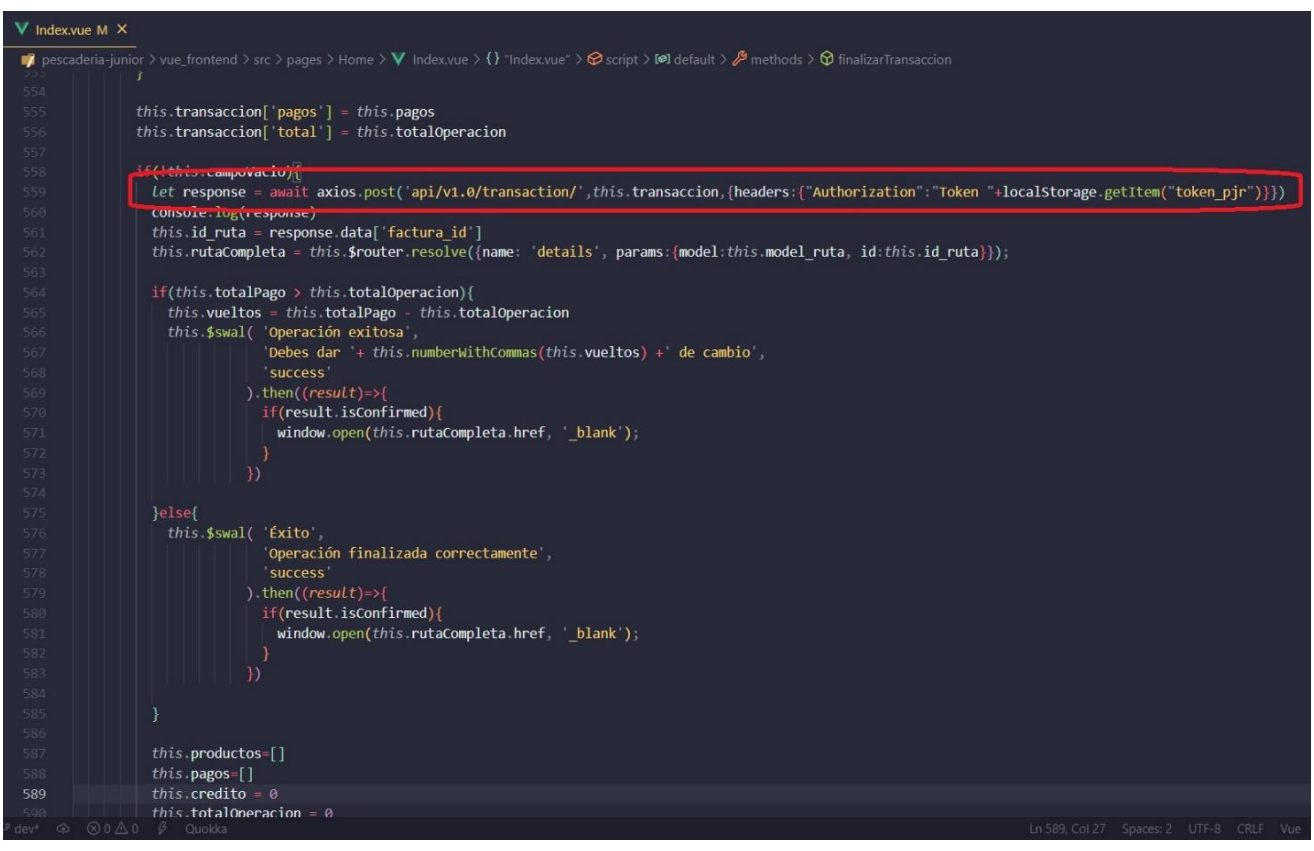

*Ilustración 25. Consulta API desde el home*

Una vez enviados los datos por medio de la API, los recibe el back-end donde se procesan dependiendo del tipo de transacción, si es una venta, una compra, un viaje, una devolución, etc. Y finalmente son guardados en la base de datos.

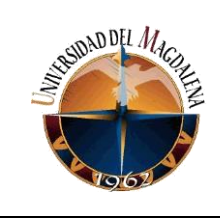

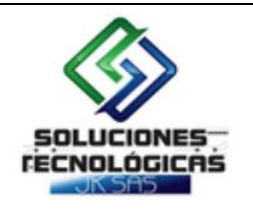

| $\rightarrow$ views.py 9+ M $\times$ |                                                                                                 |                                |  |  |  |
|--------------------------------------|-------------------------------------------------------------------------------------------------|--------------------------------|--|--|--|
|                                      | <b>T</b> pescaderia-junior > core > $\bullet$ views.py > $\bullet$ transaction > $\bullet$ post |                                |  |  |  |
| 156                                  |                                                                                                 |                                |  |  |  |
| 157                                  | class transaction(APIView):                                                                     |                                |  |  |  |
| 158                                  | #permission classes = (IsAuthenticated,)                                                        |                                |  |  |  |
| 159                                  | @transaction.atomic                                                                             |                                |  |  |  |
| 160                                  | $def$ post(self, request):                                                                      |                                |  |  |  |
| 161<br>162                           | factura serializer=None<br>data=request.data                                                    |                                |  |  |  |
| 163                                  | productos=data[ productos ]                                                                     |                                |  |  |  |
| 164                                  | key=""                                                                                          |                                |  |  |  |
| $165$ >                              | if data["invoice"]:                                                                             |                                |  |  |  |
| 169                                  | else:                                                                                           |                                |  |  |  |
| $170$ >                              | if data["bill_of_sale"]                                                                         |                                |  |  |  |
| 174                                  | else:                                                                                           |                                |  |  |  |
| $175$ >                              | if data["transferred"]                                                                          |                                |  |  |  |
| 179<br>180 >                         | else:<br>if data["travel"]:                                                                     |                                |  |  |  |
| 184                                  | else:                                                                                           |                                |  |  |  |
| $185$ >                              | if data["receipt"]:                                                                             |                                |  |  |  |
| 189                                  | else:                                                                                           |                                |  |  |  |
| 190 >                                | if data["return"]                                                                               |                                |  |  |  |
| 194                                  |                                                                                                 |                                |  |  |  |
| 195                                  | pagos=PaymentSerializer(data=data[ pagos ], many=True)                                          |                                |  |  |  |
| 196                                  | if factura serializer:<br># validation                                                          |                                |  |  |  |
| 197<br>198                           | if factura serializer.is valid():                                                               |                                |  |  |  |
| 199                                  | if pagos is valid():                                                                            |                                |  |  |  |
| 200                                  | $if(products.is valid())$ :                                                                     |                                |  |  |  |
| 201                                  | factura=factura_serializer.save()                                                               |                                |  |  |  |
| 202                                  | if(mi, sede):                                                                                   |                                |  |  |  |
| 203                                  | factura.sede=mi_sede                                                                            |                                |  |  |  |
| 204                                  | factura.user=request.user                                                                       |                                |  |  |  |
| 205                                  | try:                                                                                            |                                |  |  |  |
| 206<br>207                           | factura.paid=factura.credit<=0<br>except:                                                       |                                |  |  |  |
| 208                                  | pass                                                                                            |                                |  |  |  |
| 209                                  | factura.save()                                                                                  |                                |  |  |  |
| $210$ >                              | if key == "invoice":                                                                            |                                |  |  |  |
| $dev^*$ $\oplus$                     | $\otimes$ 0 $\triangle$ 10 $\beta$<br>Quokka                                                    | Ln 225, Col 78 Spaces: 4 UTF-8 |  |  |  |

*Ilustración 26. Back-end API transacción*

#### • **FASE IV:**

Se realizaron las correspondientes pruebas a cada uno de los módulos para comprobar que se cumplieran los requerimientos y asegurar la correcta funcionalidad del software.

Posterior a las pruebas realizadas y para concluir con este proyecto se realizó la entrega al dueño y a la administradora de la pescadería Junior, instalando el software en sus respectivos computadores.

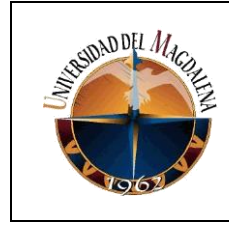

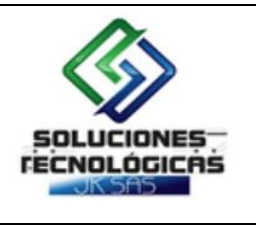

## **8. CRONOGRAMA:**

<span id="page-22-0"></span>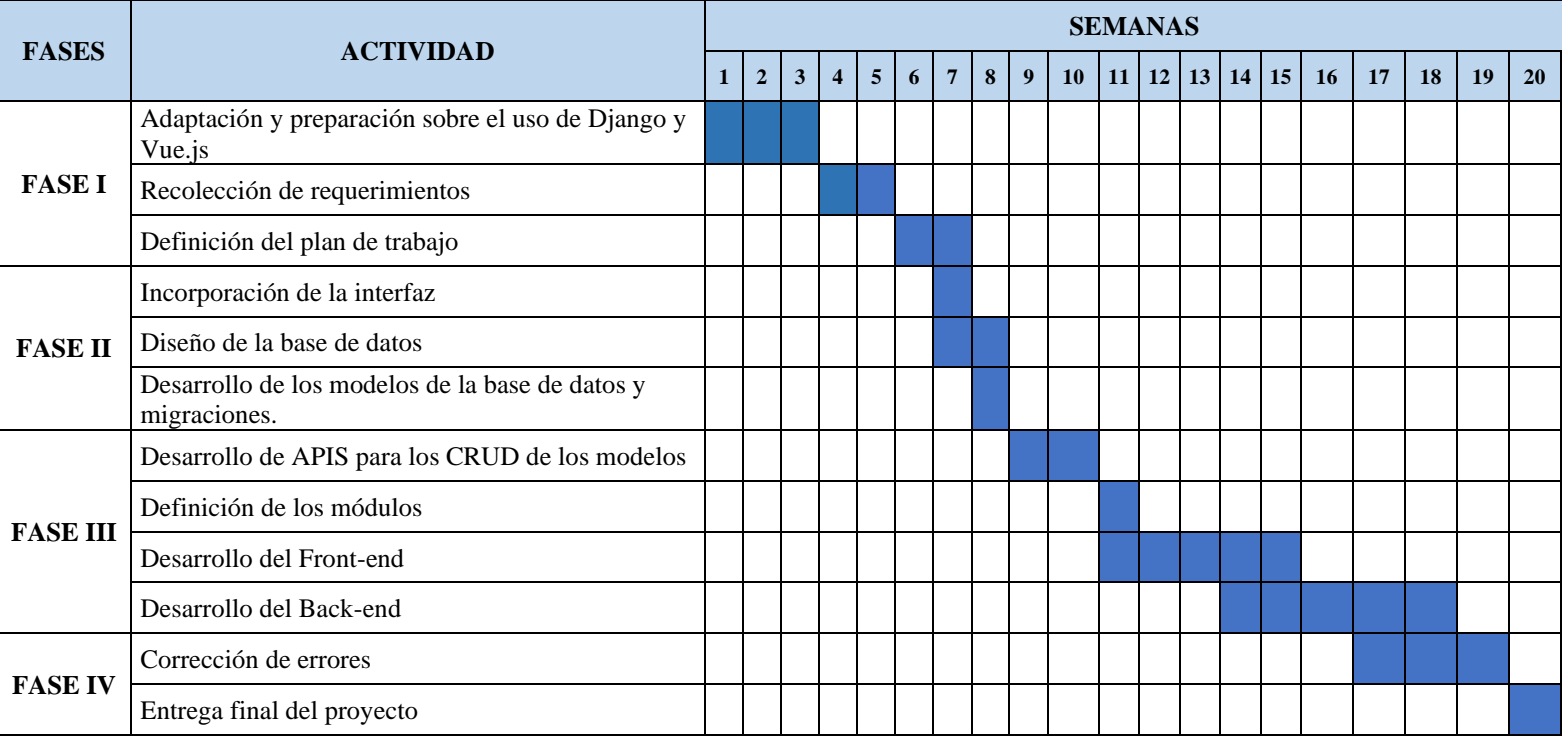

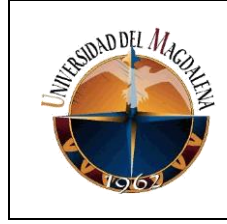

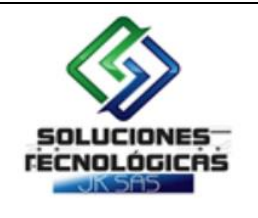

# **9. CONCLUSIONES Y LÍNEAS FUTURAS**

<span id="page-23-0"></span>El funcionamiento principal de la plataforma Web desarrollada e implementada para la pescadería Junior se basa en el control y la gestión de los procesos de compra y venta, dando a esta una ventaja competitiva frente a otras pescaderías de su sector ya que es pionera en implementar el uso de software para administrar sus procesos.

Se lograron cumplir los objetivos establecidos según el cronograma de trabajo, el cual ayudó a tener un control en las fases y tiempos de ejecución para obtener los resultados esperados.

Con el desarrollo e implementación de este proyecto se lograron solucionar algunos problemas que limitaban el crecimiento de la pescadería Junior.

El uso de Vue.js como framework fue un acierto ya que este es progresivo, reactivo y permite el uso de componentes reutilizables. Todo esto nos permite desarrollar una plataforma mucho más ágil.

La empresa donde realicé mis prácticas, Soluciones tecnológicas JK, me brindó todo el apoyo y confió en mi desde el inicio de mi proceso, lo cual fue de vital importancia para poder explotar mis capacidades y no sentirme solo en medio del ejercicio de mis actividades.

Este proyecto tiene la capacidad de seguir creciendo y añadiendo valor con nuevas funcionalidades para la pescadería, como, por ejemplo, la integración de la plataforma en una versión móvil con los vendedores de pescado, donde ellos puedan cambiar estados de sus ventas, añadir novedades, etc.

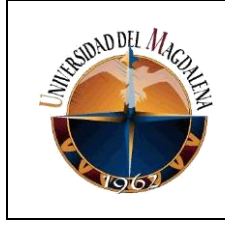

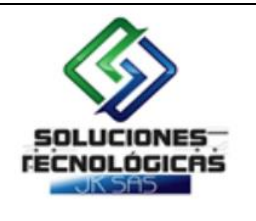

# **10.BIBLIOGRAFÍA**

<span id="page-24-0"></span>Docs, M. W. *Introducción a django - aprende sobre desarrollo web: MDN*. {En línea}. 2021. {Consultado el 12 de septiembre de 2022}. Disponible en: https://developer.mozilla.org/es/docs/Learn/Server-side/Django/Introduction

Docs, M. W. *JavaScript*. {En línea}. {Consultado el 12 de septiembre de 2022}. Disponible en: https://developer.mozilla.org/es/docs/Web/JavaScript

Editorial Etecé. *Base de Datos - Concepto, Tipos y ejemplos*. {En línea}. 2021. {Consultado el 19 de septiembre de 2022}. Disponible en: https://concepto.de/base-de-datos/.

Román, J. *¿Qué es vue?* {En línea}. {Consultado el 15 de septiembre de 2022}. Disponible en: https://lenguajejs.com/vuejs/introduccion/que-es-vue/.

Tekla, T.*¿Qué es el desarrollo web? [Todo Lo Que necesitas saber]*. {En línea}. 2022. {Consultado el 10 de septiembre de 2022}. Disponible en: https://tekla.io/blog/que-es-desarrolloweb/.